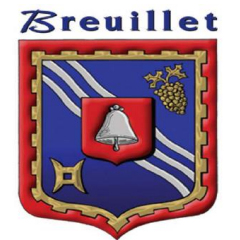

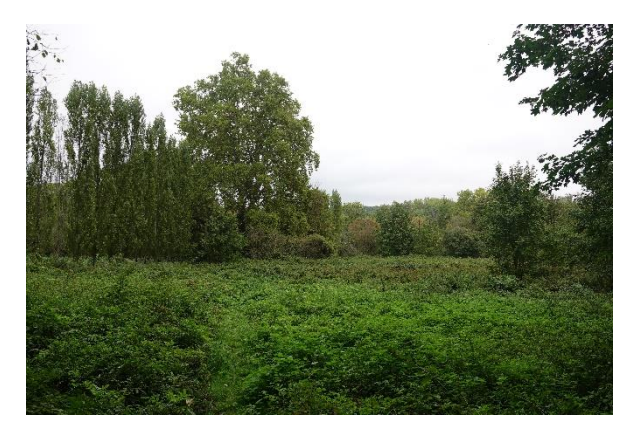

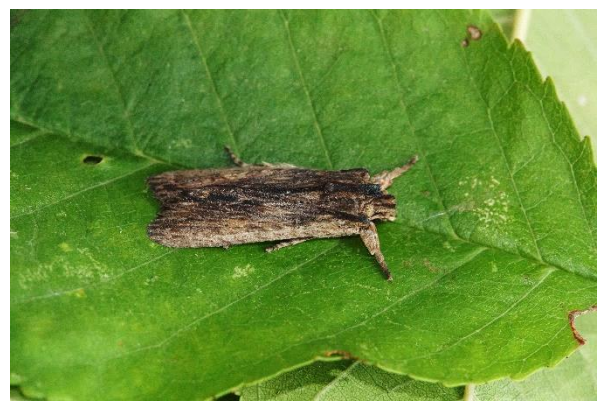

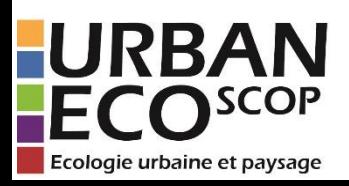

# **Atlas de la biodiversité Communale**

## **Sciences participatives**

**2023**

**Vous pouvez seul ou en groupe, réalisez des observations de la nature autour de chez vous à travers les protocoles de SCIENCES PARTICIPATIVES**

**Nous vous proposons :**

Oiseaux des jardins

Suivi photographique des insectes pollinisateurs (Spipoll)

Opération Hérisson

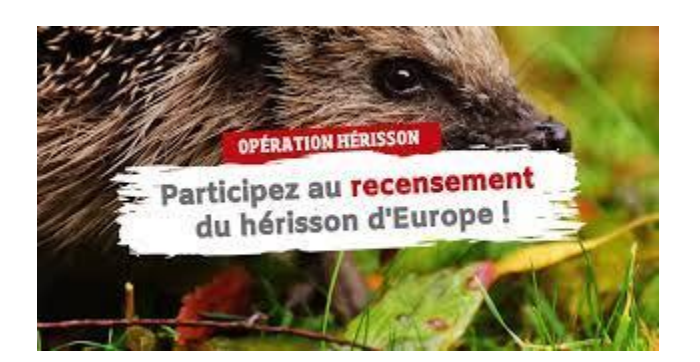

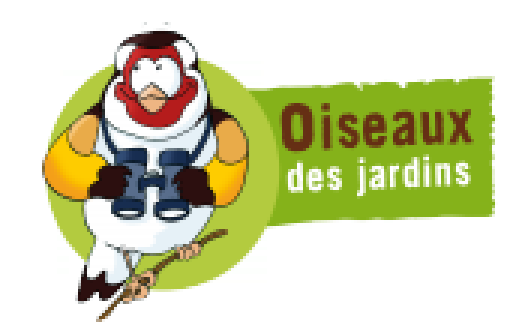

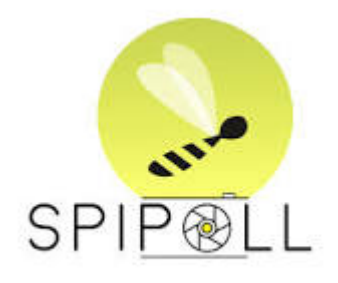

URBAN-ECO<sup>SCOP</sup>

## **La biodiversité tous ensemble**

## **Oiseaux des Jardins – Vigie Nature**

Comptez **uniquement les oiseaux posés dans votre jardin** et non ceux le survolant, ni ceux observés dans le jardin du voisin!

### **3 étapes pour participer :**

- 1. S'inscrire : lors de votre première visite sur le site de l'observatoire des oiseaux des jardins, cliquez sur « J'aimerais participer » puis choisissez votre département dans la liste déroulante. Complétez le formulaire qui va s'afficher et validez. Une fois inscrit, vous recevrez votre mot de passe par email. Vous pourrez ainsi vous connecter avec votre adresse mail indiquée lors de l'inscription et le mot de passe reçu. Vous pourrez par la suite le modifier via le menu « Email et mot de passe ».
- 2. Créer un jardin : rubrique "Participer / Ajouter un jardin" ce doit être un espace défini, bien délimité, sur lequel vous allez compter les oiseaux : votre jardin privatif, un square, une partie bien délimitée d'un grand parc public, votre balcon ; vous le localisez sur une image aérienne, lui donnez un nom, puis vous complétez la description du jardin ; vous pouvez créer autant de jardins que vous le souhaitez. A tout moment vous pouvez les consulter ou modifier leurs descriptions dans la rurbique "Participer / Mes jardins"
- 3. Transmettre des observations : rubrique "Participer / Transmettre les observations de mon jardin" ;

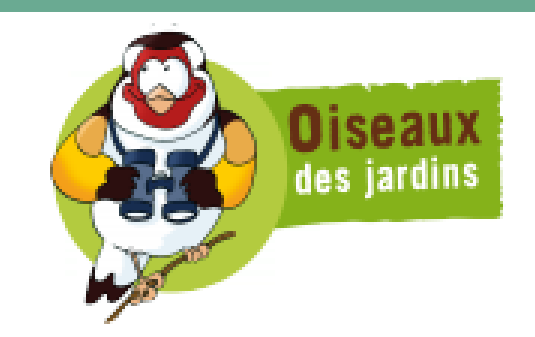

## https://www.oiseauxdesjardins.fr/

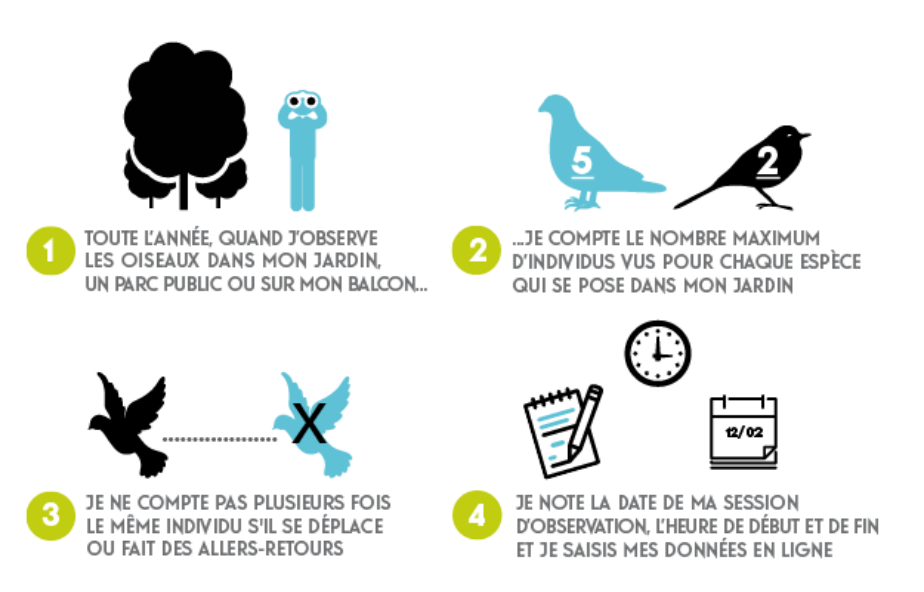

#### URBAN-ECO<sup>SCOP</sup>

## **La biodiversité tous ensemble**

## **Suivi photographique des insectes pollinisateurs (Spipoll)**

Comment reconnaît-on un insecte ?

Pour reconnaître un insecte, il faut savoir compter jusqu'à 6 !

En effet toutes ces petites bêtes possèdent 6 pattes, et pas une de plus! Les insectes ont également un corps scindé en trois parties : la tête, qui porte notamment une paire d'antennes ; le thorax, où sont accrochés les 3 paires de pattes mais aussi les ailes (s'il y en a) ; et enfin l'abdomen.

Mais attention, tous les animaux à 6 pattes ne sont pas des insectes ! Si vous cherchez la petite bête, vous trouverez toujours des exceptions…

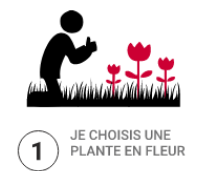

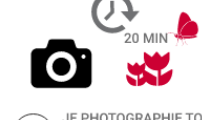

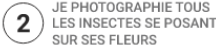

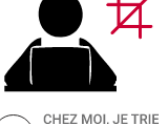

ET RECADRE MES PHOTOS

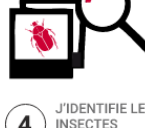

J'IDENTIFIE LES

1.30.00.000 LE LUNDI 5 SEPTEMBRE 202

 $\sim$ 

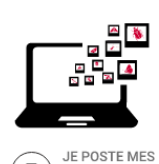

PHOTOS SUR

5

LA COCCINELLE À 7 POINTS

**COMPATIVE PROFESSION** 

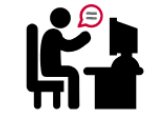

**VALIDATION DES IDENTIFICATIONS** 

**L'objectif est d'avoir une photo de chaque grand « type » d'insecte, de qualité suffisante pour certifier que ce spécimen diffère des autres spécimens de votre collection.**

**Il faut s'intéresser à tous les insectes venant se poser sur les fleurs de l'espèce choisie, dans un rayon de 5m autour de vous.** 

Pour les insectes, un outil en ligne très facile d'utilisation vous permettra de différencier 630 espèces ou groupes d'espèces.

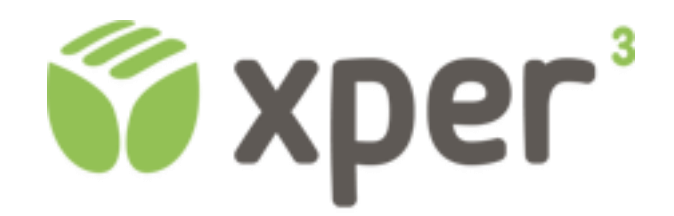

ABC Breuillet | Mars 2023 | 4

### URBAN-ECO<sup>SCOP</sup>

#### **Comment participer ? Voici le mode d'emploi !**

Cela se passe en plusieurs temps :

#### **1) Dans la nature !**

Une séance-photo :

Choisissez un type de fleur (par ex. le pissenlit) et prenez 3 photos de la plante et une photo du paysage :

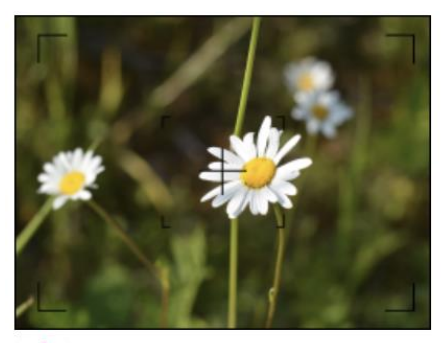

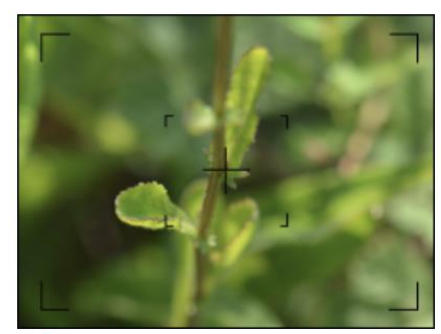

Un gros plan de la fleur elle-même

Un gros plan des feuilles

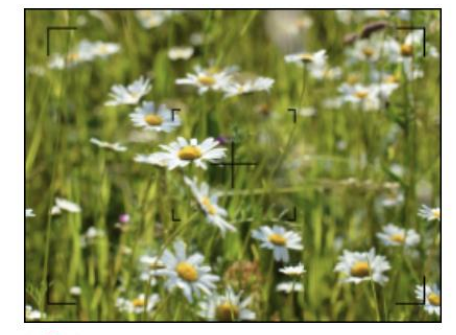

3 La plante en entier

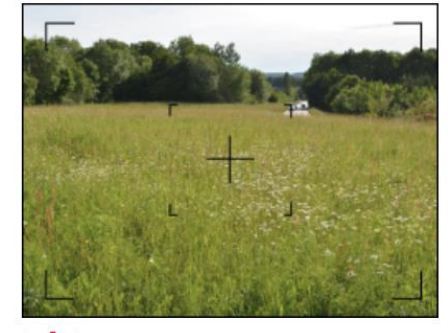

4 Une photo du paysage

Pour chacune des espèces photographiées, vous aurez la possibilité de nous communiquer une information sur son abondance : y a-t-il 1 seul individu ? Entre 2 et 5 ? Plus de 5 ?

Prenez un instant pour penser aux points suivants :

- la température
- la couverture nuageuse
- le vent
- l'environnement proche : forêt, culture en fleurs ?
- photos prises à l'ombre ou non ?

#### **2) Chez vous**

URBAN-ECO<sup>SCOP</sup>

Triez vos photos et sélectionnez-en une par « type d'insecte » (on appelle cela un « taxon ») ; puis recadrez les insectes au format 4:3. Faites alors pivoter les images de manière à ce que vos insectes se retrouvent la tête "en haut" (dans la mesure du possible).

... puis identifier les insectes et transmettre vos observations...

**Cliquez sur « je participe », vous accédez alors à la partie qui vous permettra de mettre en ligne votre collection**.

## **La biodiversité tous ensemble**

Pour le Hérisson, 2 protocoles sont proposés :

## **ERANCE NATURE**

## **Opération Hérisson**

Il s'agit d'une simple observation en direct et la saisie de celle-ci dans la base de données de FNE à partir du site internet :

### https://herisson.fne25.fr/#/

#### **Votre observation**

Rechercher une adresse

bord de la route, chemin en forêt non localisable, etc.)

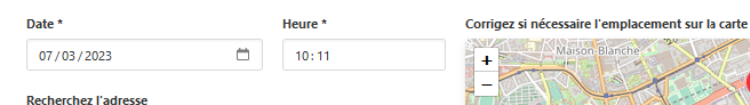

□ La localisation que j'ai saisie n'est pas précise (mpossibilité de s'arrête

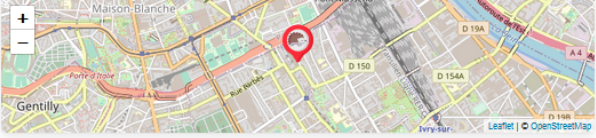

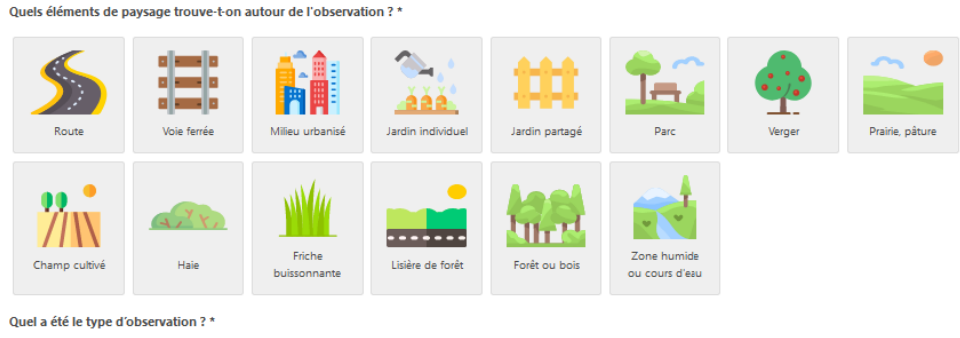

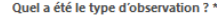

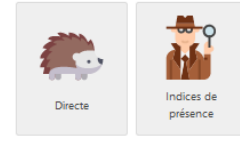

**Complément d'informations** 

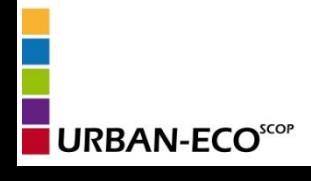

## **Protocole Hérisson**

Il s'agit d'observer sur plusieurs jours la présence du hérisson dans son jardin à travers un protocole simple et accessible, qui apporte des informations sur la population présente et ses habitudes.

<https://missionherisson.org/herissons/le-protocole>

Voir document technique joint.

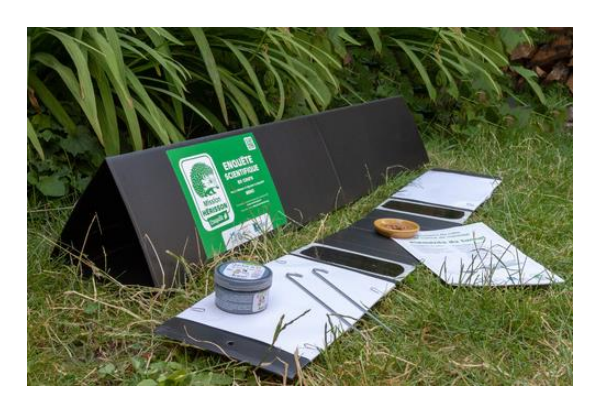

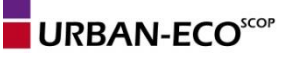